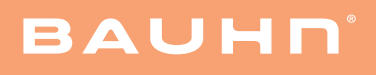

A. 2K QHD Webcam B. Lens Cover

# User Guide

### Have you got everything?

B

A

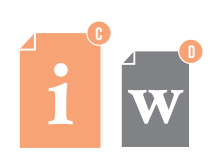

C. User Guide D. Warranty Certificate

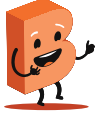

Product Overview A  $\overline{D}$ B  $\overline{\phantom{a}}$ BAUHN A. USB Cable (back of webcam)  $C \rightarrow$ B. Microphone C. Working Indicator D. Camera lens E. Power Indicator F. Mounting base F FRONT VIEW

### **Operation**

### Mounting the Webcam

- Open up the mounting base of the webcam.
- Mount onto the edge of your monitor/display, ensuring that the mounting base is flush with the back of your monitor. Adjust the angle of the webcam to your desired direction.

#### Connect to Computer

- Plug in the USB cable to the USB port on your PC/laptop.
- Once connected, the webcam will automatically start installing. It will take around 1 minute. To ensure the webcam has been installed successfully, on your PC/laptop follow the step below for your system:

#### For Windows:

• Go to Computer Management > Device Manager > Cameras and "Bauhn Webcam" should appear.

#### For MacOS:

Go to Applications > Photo Booth and "Bauhn Webcam" should appear.

Your webcam is now ready to use.

- When the blue power indicator is on, this means the the camera has power.
- When the green working indicator is on, this means the camera is working.

When using the webcam for video calling, ensure both parties have:

- Speaker or headset
- Microphone
- Internet connection

**Attaching the Lens Cover**<br>For enhanced privacy, clip the lens cover onto the front of the webcam.

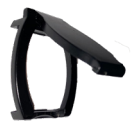

### Troubleshooting

- Some applications may use different camera and microphone by default. Go to the device settings on the app and select the correct devices as the camera and microphone inputs.
- Some applications require enabling from the Chrome browser. Go to Settings > Search Camera > Site Settings and select the applications you want to enable and change the camera permissions to "allow".
- Ensure the USB cable is connected to the USB port of your laptop/computer.

Webcam not recognised by operating system

Webcam not working on some video apps

> • After connecting the USB cable to the USB port of your laptop/computer, go to: Control Panel > Hardware and Sound > Device and Printers > Device Manager.

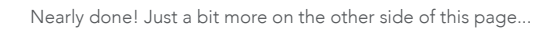

### Specifications

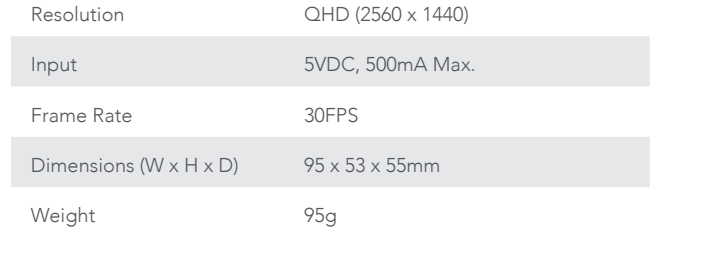

What? You mean this User Guide didn't have ALL the answers? Speak to us! We'd love to help you get up and running as quickly as possible. Call our After Sales Support on 1300 002 534.

Operating hours: Monday-Friday, 8:30am-6pm; Saturday, 9am-6pm AEST

## General Safety Warnings

For the safety of yourself and others, follow all instructions and take notice of all the warnings. When adhered to, these safety precautions can reduce the risk of fire, electric shock and injury.

This product complies with Australian Safety standard AS/NZS 62368.1 to ensure the safety of the product.

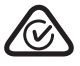

The RCM is a visible indication of a product's compliance with all applicable ACMA regulatory arrangements, including all technical and record-keeping requirements.

### IMPORTANT

Location: Make sure the location for the product is well ventilated, and away from damp and cold, protected from overheating and away from direct sunlight, away from moisture drips or splashes and protected from excessive dust or grease.

Heat: Do not place the product set near heat sources (eg. radiators, stoves, electrical equipment, amplifiers).

Water: Do not place containers with liquids (eg. vases) or with small metallic objects on top of the product.

Fire: Do not place any naked flame sources (eg. lit candles, cigarettes) on the product.

Children: Supervise young children to ensure they do not play with the product.

Unplug or turn off the product before cleaning it.

Cleaning: Only use a soft, dry cloth for cleaning the product; do not use a damp cloth. Never clean with industrial strength polish, wax, benzene, paint thinner, air freshener, lubricant, detergent or other chemicals. Wipe off any moisture, dirt or dust on the power plug pins with a clean, dry cloth.

Privacy and Security

Always ensure your computer has the latest software updates which helps patch vulnerabilities in your software that could allow hackers access to your device.

Give us a call

O.

Install and run security software.

Use a secure login password for your computer.

Unplug the webcam when not in use.

### Responsible disposal of the packaging

The packaging of your product has been selected from environmentally friendly materials and can usually be recycled. Please ensure these are disposed of correctly. Plastic wrapping can be a suffocation hazard for babies and young children, please ensure all packaging materials are out of reach and are safely disposed of. Please recycle these materials rather than throwing them away.

#### Responsible disposal of the product

At the end of its working life, do not throw this product out with your household rubbish. An environmentally friendly method of disposal will ensure that valuable raw materials can be recycled. Electrical and electronic items contain materials and substances which, if handled or disposed of incorrectly, could potentially be hazardous to the environment and human health.

### Enjoy using your product!

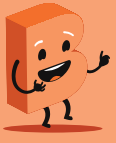